# **録画設定手順**

この手順書は、Uniview製ネットワークレコーダの録画設定手順を説明します。

- ※ 録画時間を計算したい場合は、PC用ソフト「EZTools」を使用してください [http://en.uniview.com/Support/Download\\_Center/Tool/](http://en.uniview.com/Support/Download_Center/Tool/)
- ※ カメラによってはノーマルモードとイベントモードでビットレートの設定値が異なる場合があります。その場 合、高い側のビットレートに合わせて録画時間をお見積りください。

1

### **1-1.カメラストリームパラメーターの調整1**

終了

カメラステータス エンコード カメラステータス  $\Box$ カメラ選択 D8(IP Camera 08) カメラステー... エンコード ストレージモード メインおよび ミストリーム ( $\sim$ 撮影モード 1920\*1080  $\sim$ メインストリ サブストリーム 1.「カメラステータス」 ノーマル ネットワーク伝送 >「エンコード」を開く2.「カメラ選択」で設定を変更 解像度 画像 するカメラを選択する ビットレートタイプ **्रि** ビットレート(Kbps) プライバシーマスク システム fps  $\vert$  10  $|10\rangle$ **PTZ** 画質 冋 Iフレーム間隔 50 50 バックアップ 平滑化 0  $\blacksquare$ U-Code  $\leftarrow$ アドバンスドモード  $\sim$  1 アドバンスドモード ストレージ  $\sqrt{1}$ アラーム É

コピー

メンテナンス

2

サードストリーム

ネットワーク伝送

352\*288(CIF)

| アドバンスドモード

 $\bullet$ 

H264

VBR

 $|128|$ 

 $\vert$  10

50

ア

 $(\sim)$ 

VCA

 $\bigoplus$ 

€

同

 $\leftarrow$ 

 $\sqrt{N}$ 

 $\mathscr{S}$ 

# **1-2.カメラストリームパラメーターの調整2**

3

カメラステータス エンコード カメラステータス 1. 「ストレージモード」 D1(IP Camera 01) カメラ選択  $\checkmark$ エンコード を「メインストリーム」 ストレージモード メインストリーム に設定 音声 1920\*1080@30 撮影モード  $\checkmark$ メインストリーム サブストリーム スナップショット ストリームタイプ ノーマル ネットワーク伝送 ネットワーク伝送 ビデオ圧縮 H264 H<sub>264</sub> 画面表示設定 H<sub>264</sub> 解像度 1920\*1080(1080P) 352\*288(CIF) 画像 ビットレートタイプ VBR 2. 「ストリームタイプ」を選択する ビットレート(Kbps) 2048 プライバシーマスク ● ノーマル: ノーマル録画で使用するパラメーター  $10$ fps PTZ ● イベント : イベント録画で使用するパラメーター 画質 Iフレーム間隔 平滑化 o o  $\bullet$ U-Code アドバンスドモード アドバンスドモード アドバンスドモード

コピー

終了

# **1-3.カメラストリームパラメーターの調整3**

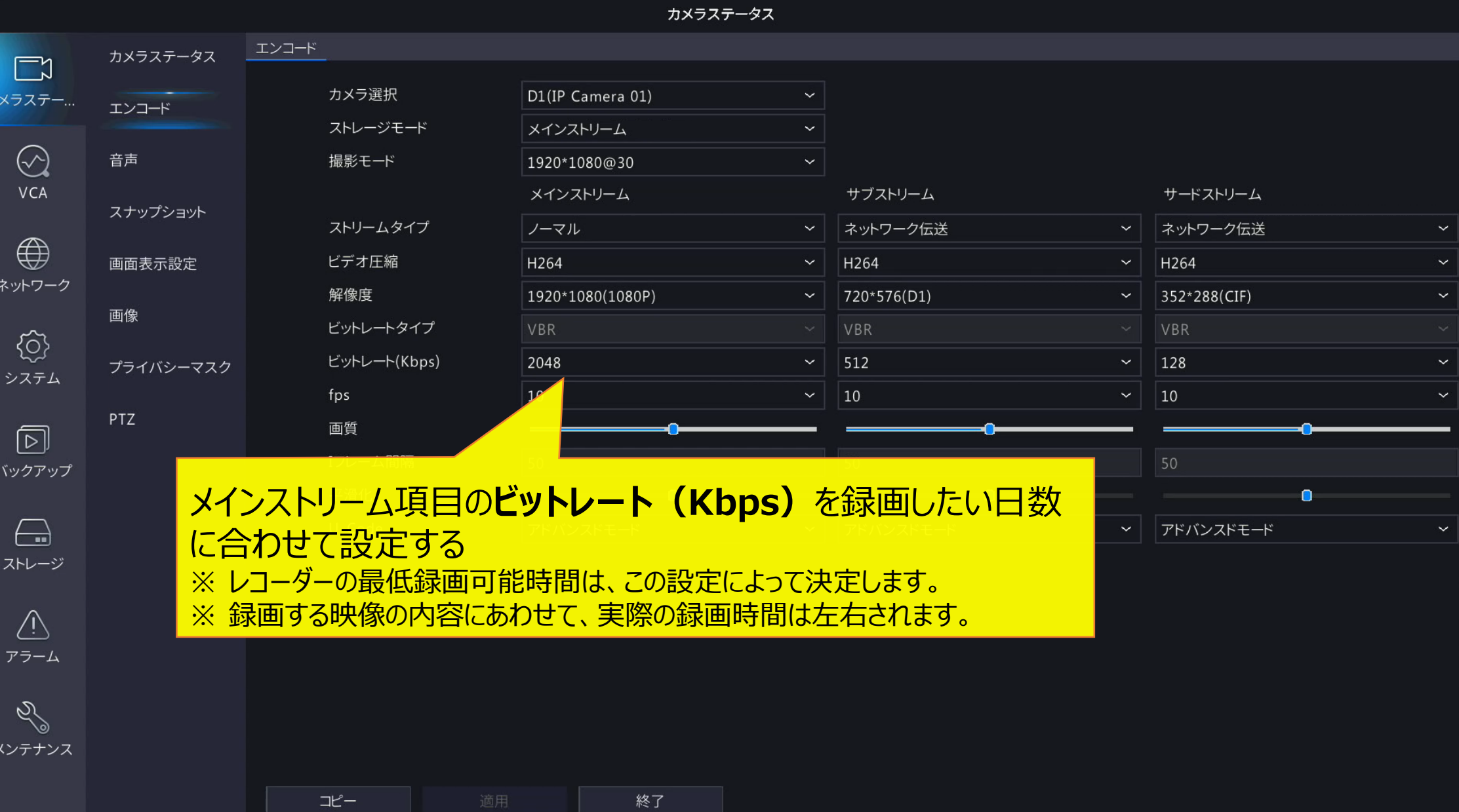

# **1-4.カメラストリームパラメーターの調整4**

カメラステータス エンコード カメラステータス ୮చ D1(IP Camera 01) カメラ選択 カメラステー... エンコード ストレージモード メインストリーム  $(\sim)$ 音声 撮影モード 1920\*1080@30  $\sim$ VCA メインストリーム サブストリーム サードストリーム スナップショット ストリームタイプ ノーマル ネットワーク伝送 ネットワーク伝送  $\bigoplus$ ビデオ圧縮 H264 H264 画面表示設定 H264 ネットワーク 解像度 1920\*1080(1080P) 720\*576(D1) 352\*288(CIF) 画像 VBR ビットレートタイプ VBR VBR € ビットレート(Kbps) 2048 512  $|128|$ プライバシーマスク システム fps  $\vert$  10 10 | 10 PTZ 画質 同 Iフレーム間隔 バックアップ 平滑化  $\bullet$  $\bullet$  $\bullet$ U-Code  $\left(\begin{array}{c}\n\end{array}\right)$ アドバンスドモード アドバンスドモード アドバンスドモード ストレージ 「適用」をクリックして  $\sqrt{N}$ 保存するアラーム

終了

コピー

 $\mathscr{S}$ メンテナンス

## **2-1.音声録音設定(カメラステータス)**

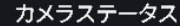

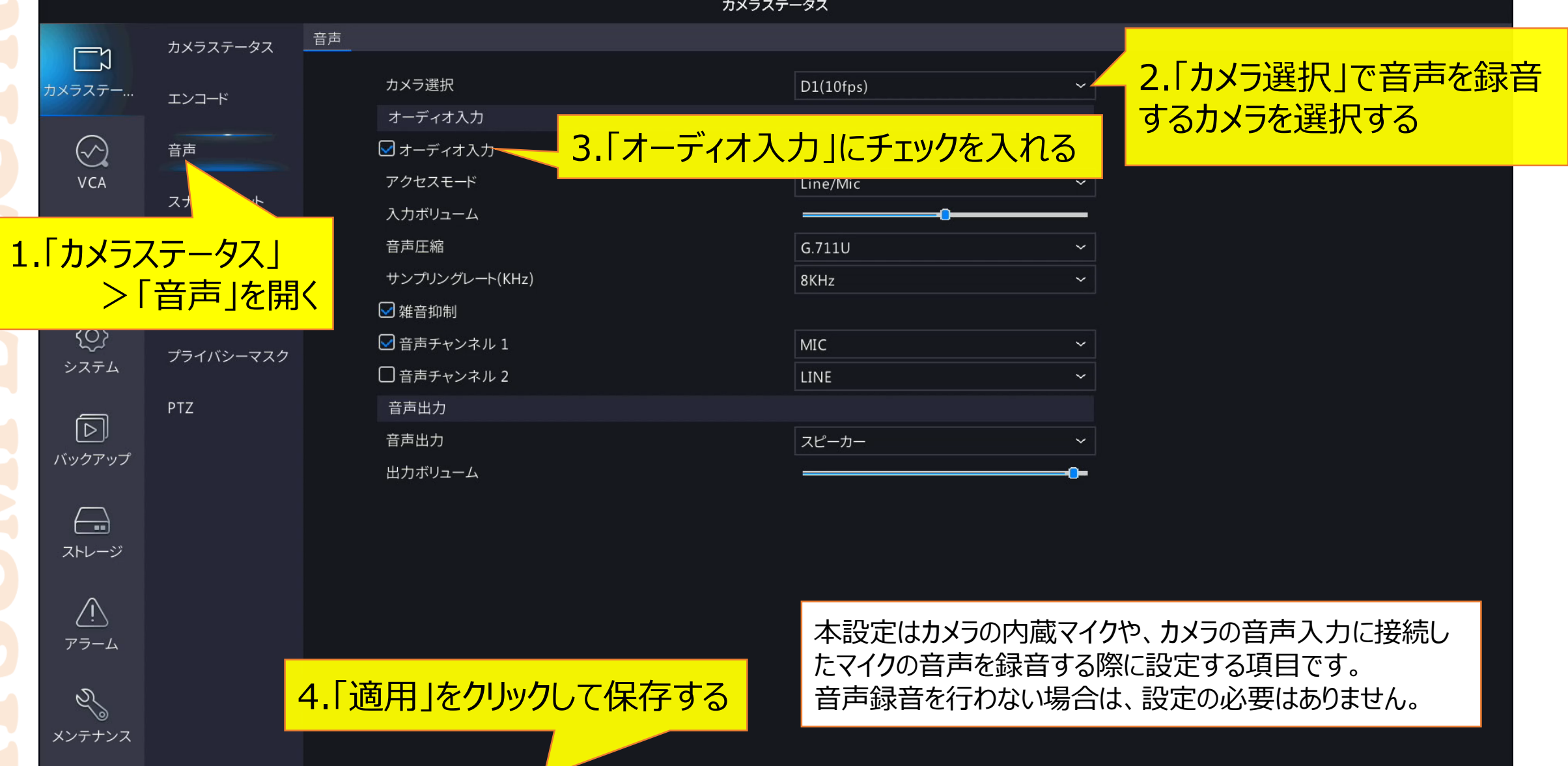

終了

コピー

#### **2-2.音声録音設定(ストレージ)**

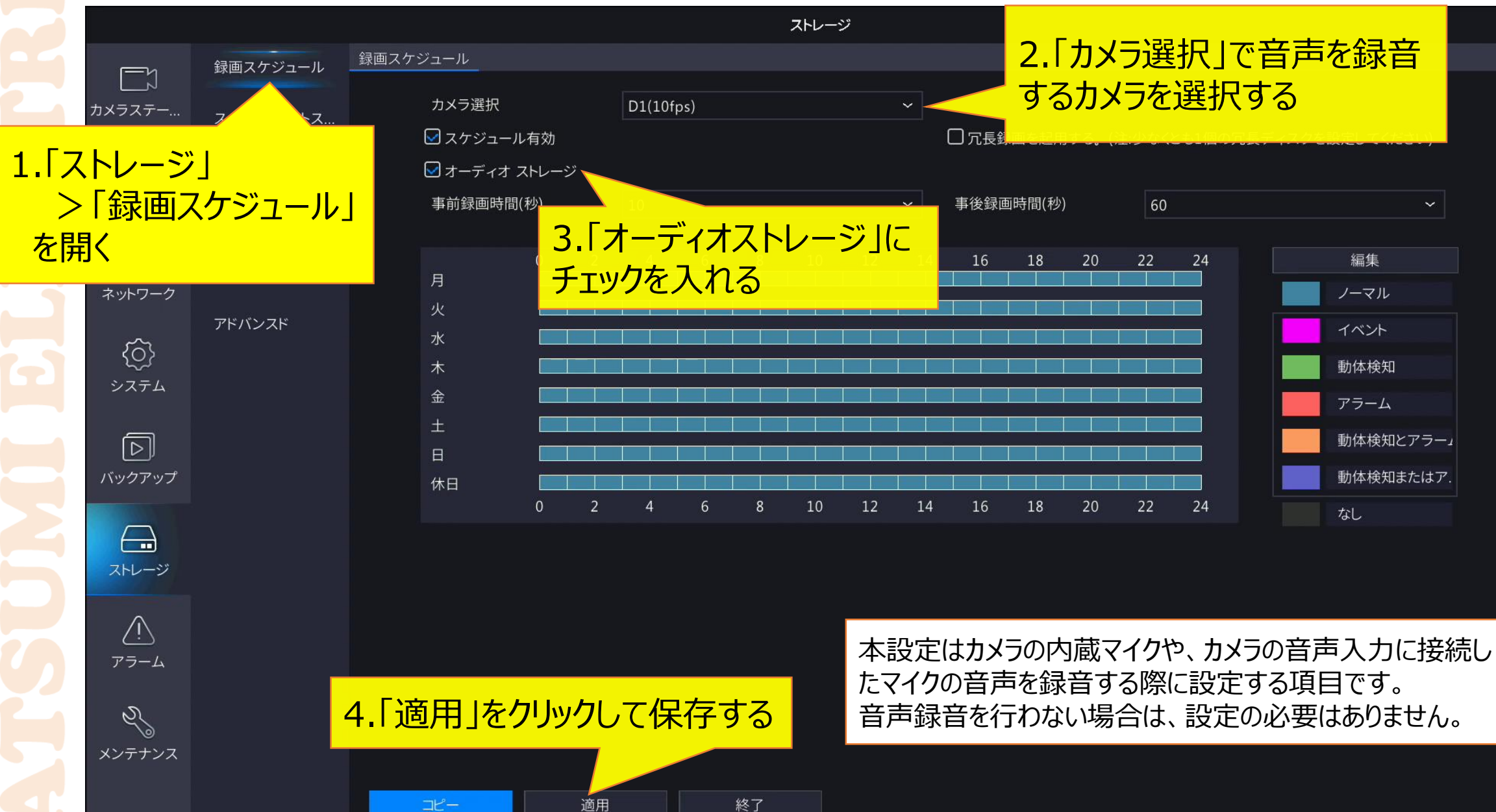